# Übung 6

Rudolf Dutter & Matthias Templ Computerstatistik (107.258) WS 2007 28. November 2007

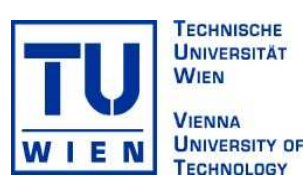

### 1 Daten

Für diese Übung werden wiederum die EU-SILC Daten aus dem Jahre 2004 verwendet.

# 2 Übungsbeispiele

- Bsp 17 Varianzanalyse (Modell 1): Variable P120040 gibt die Zufriedenheit der befragten Personen bezuglich ¨ Ihrem pers¨onlichen Einkommen an. Testen Sie, ob mind. eine Gruppe aus Variable P120040 sich bezuglich ¨ dem tatsächlichen "mittleren" Brutto-Einkommen (signifikant) unterscheidet, d.h. kann die Nullhypothese<br>(die mittleren Brutte Einkommen hard eller Feltteren sind gleich) surmafer genehm? Verwenden Sie dam (die mittleren Brutto-Einkommen bzgl. aller Faktoren sind gleich) verworfen werden? Verwenden Sie dazu Funktion anova() oder Funktion aov(). Interpretieren Sie Ihr Resultat.
- Bsp 18 Erzeugen Sie parallele Boxplots des Brutto-Einkommens gesplittet nach Variable P120040. Transformieren Sie Ihre Daten zuerst auf eine symmetrischere Verteilung um die Gruppen besser vergleichen zu können. Zum Transformieren der Werte können Sie die Funktion box.cox() aus dem Paket car verwenden. Die box-cox Transformation ist folgendermaßen definiert:

$$
y_i^{(\lambda)} = \begin{cases} \frac{(y_i + c)^{\lambda} - 1}{\lambda} & , \text{ wenn } \lambda \neq 0\\ \log(y_i + c) & , \text{ wenn } \lambda = 0 \end{cases}
$$

Wählen Sie dabei passende Parameter für die box-cox Transformation.

Hinweis: Parallele Boxplots kann man von Variablen V1, V2 und V3 folgendermaßen erzeugen: boxplot(V1,V2,V3)

Hat man ein (transformiertes) 'data.frame' namens 'eu1', mit der Variablen "pek g" und einem Faktor, z.B. "P120040", (dessen Levels sinnvoll geordnet sind) dann funktioniert in eleganter Weise boxplot(pek g  $\sim$  P120040, data = eu1)

## 3 Abgabe

Bitte senden Sie die Ausarbeitung in Form eines pdf-Files (nicht mehr als 3 Seiten) mit den Resultaten (Outputs plus textliche Kommentare) und Listing des Programmkodes (Funktion) an Ihren jeweiligen Gruppenleiter bis 5. Dezember 2007

> r.dutter@tuwien.ac.at oder m.templ@tuwien.ac.at

Bitte den Namen des pdf-File wieder folgendermaßen:

#### name UE 6.pdf

wobei 'name' für den Familiennamen steht.

Bitte beachten Sie, dass Sie zusätzlich Ihre gelösten Beispiele für die Übung ankreuzen müssen.